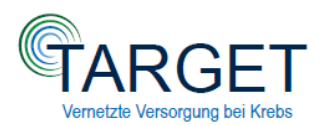

### **PATIENT:INNEN-EINSCHREIBUNG IN TARGET**

# **"SCHRITT FÜR SCHRITT"**

#### **1. Identifikation von TARGET-Patient:innen – Einschlusskriterium ( siehe auch Handreichung)**

- Patient:innen mit seltenen Krebserkrankungen
- Lebenserwartung >3 Monate
- Alter ≥18 Jahre
- Einwilligungsfähigkeit
- Nutzung von Smartphone oder Tablet
- Gesetzlich versichert

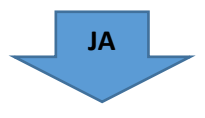

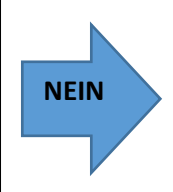

**KEIN EINSCHLUSS**

**IN TARGET MÖGLICH**

## **2. Kontaktaufnahme mit Kontaktplattform 3 Möglichkeiten**

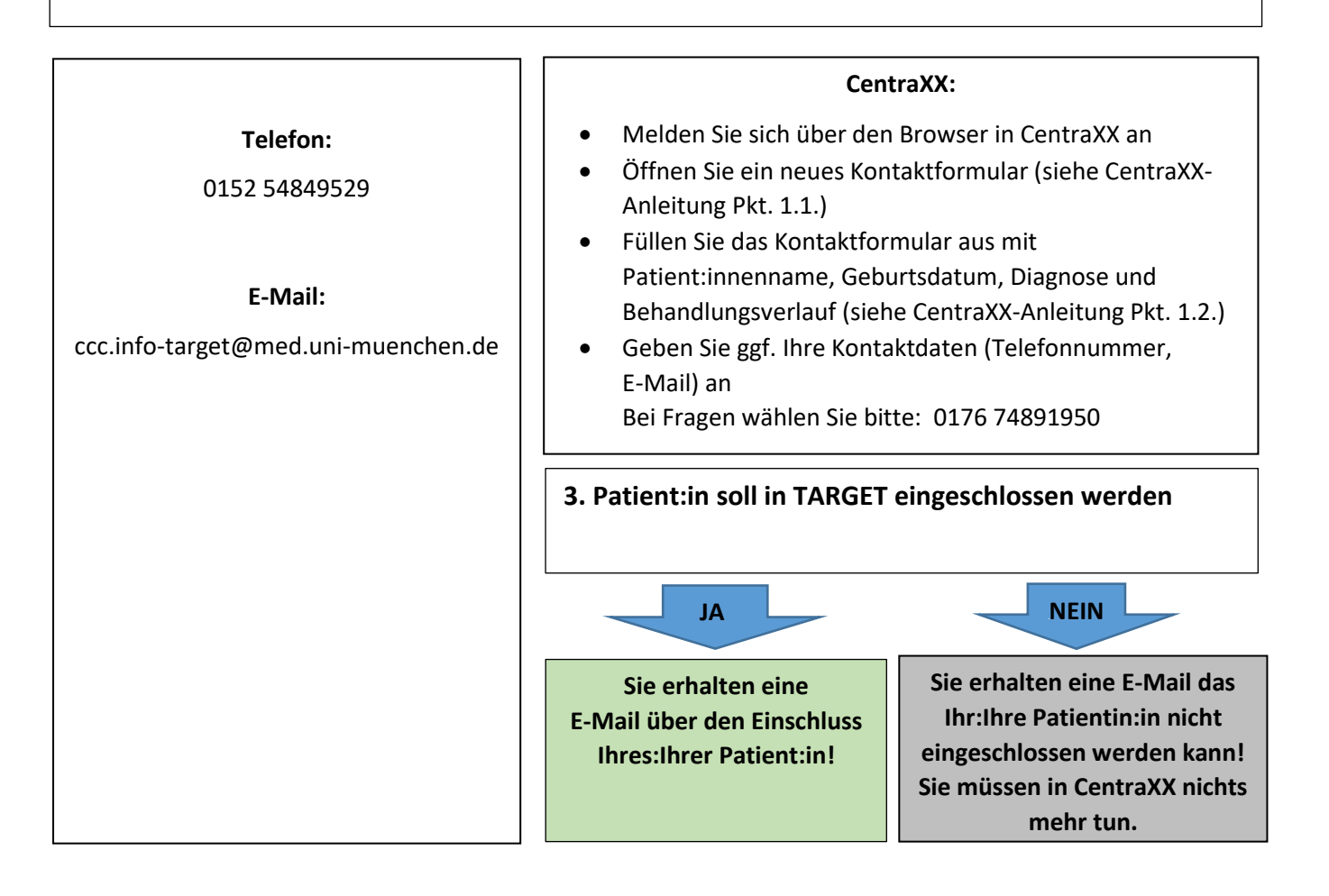

#### $\overline{a}$  **5.Aufklärung und Einschreibung des:der Patient:in**

- Patient:innenaufklärung und Unterlagen finden Sie im Studienordner
- Aufklärung von Patient:innen
- Der:die Patient:in unterschreibt die Einwilligung + Behandlungsvertrag/Sonderbeleg
- Machen Sie den:die Patient:in auf **die Wichtigkeit der Nutzung der Patient:innen App** aufmerksam
- Händigen Sie dem:der Patient:in den QR Code und die vorbereiteten Anleitungen zur Patient:innen-App aus. Der:die Patient:in muss den QR Code mit der "CentraXX Patienten-App" scannen und sich dann in der App anmelden, damit diese aktiviert wird.
- Hinterlegen Sie die Einwilligung und den Behandlungsvertrag/Sonderbeleg in den Studienordner und geben Sie eine Kopie der Unterlagen dem:der Patient:in.

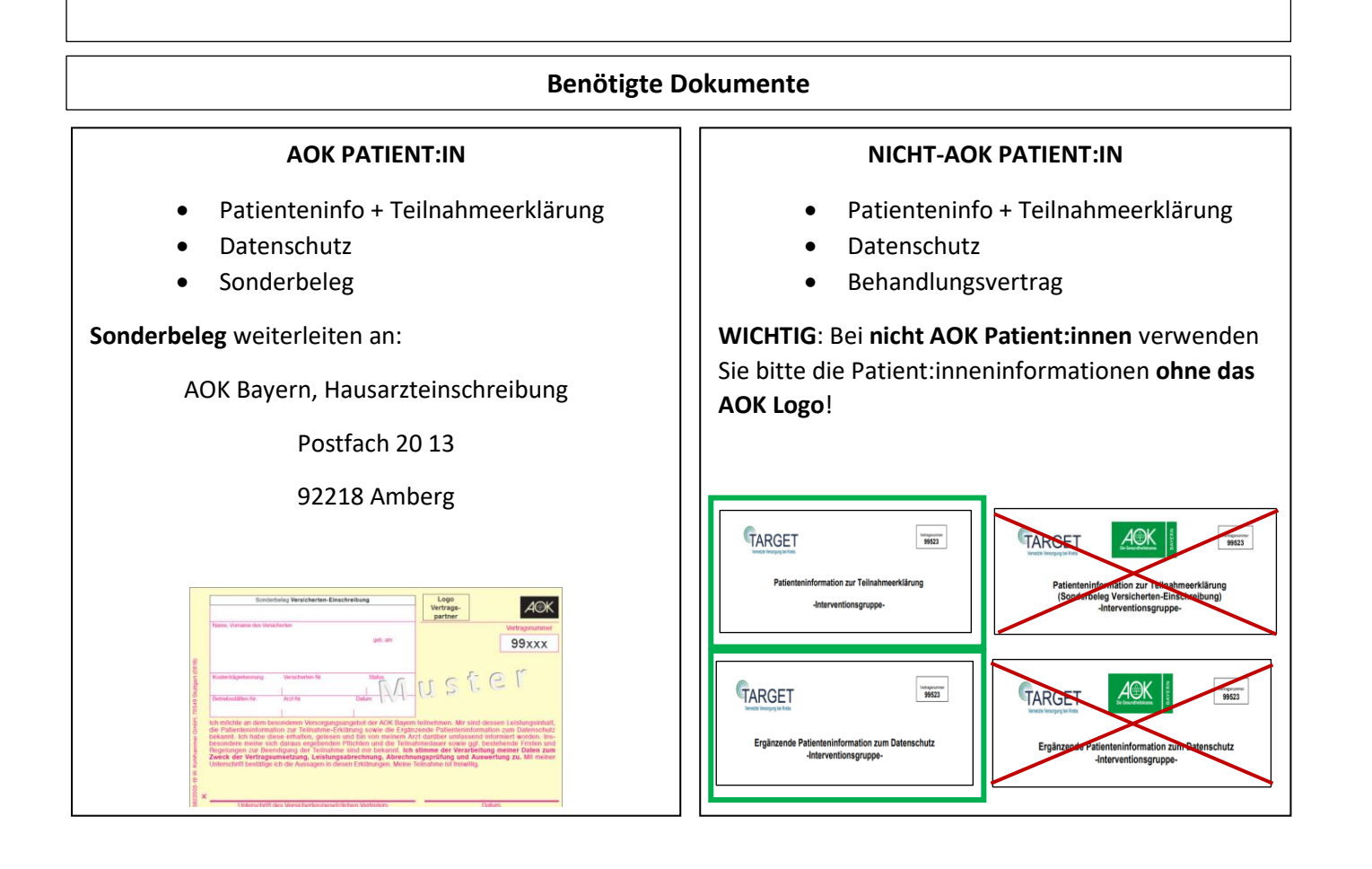